# **Table Grid Editor**

Xporter for Jira allows you to extract data from the Table Grid Editor (iDalko) custom field.

#### **Definition**

Let's say this Table Grid Editor (iDalko) custom field is named "Table Grid Editor." The definition will be:

\${Table Grid Editor}

That's it. No other special configuration is needed.

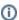

We highly recommend always using the html function with this custom field in order to get formatted data.

## **Examples**

If you want to extract raw data from a Table Grid Editor (iDalko) custom field named "Table Grid Editor", use: \${Table Grid Editor}
You can also apply the HTML function to this (we highly recommend that you do this): \${html:Table Grid Editor}

#### Another example:

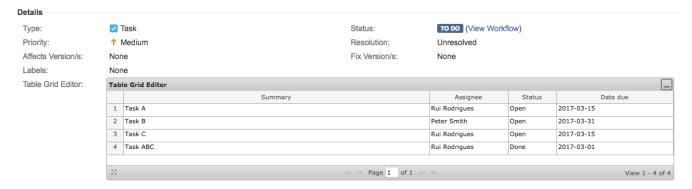

This translates to a Word document template as resolved by Xporter for Jira:

### Tasks

# SummaryAssigneeStatus Date due Task A admin Open 2017-03-15 Task B psmith Open 2017-03-31 Task C admin Open 2017-03-15 Task ABCadmin Done 2017-03-01

It works on both Word and PDF files.